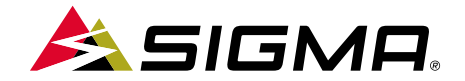

## $=$   $\bigcirc$   $\times$ REMOTE 500 | VIEW 1200

SIGMA

SHORT MANUAL

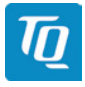

LATEST UPDATE AT

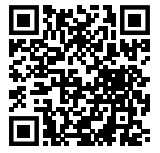

### **REMARKS**

- ENThis manual is a quick quide. You can access the detailed instructions by following this link:
- **DE**  Bei dieser Anleitung handelt es sich um eine Kurzanleitung. Die ausführliche Anleitung erreichen Sie, indem Sie diesem Link folgen:
- FR Ce manuel est une version abrégée. Vous trouverez la version complète sous le lien suivant :
- IT La presente guida è una versione ridotta. La guida completa è disponibile al seguente link:
- ES Este manual es sólo una guía rápida. El manual detallado está a tu disposición en este enlace:
- NL Dit is een beknopte handleiding. De uitgebreide handleiding kunt u inzien via deze link:
- PL Niniejsza instrukcja jest instrukcją skróconą. Instrukcja szczegółowa jest dostępna pod tym linkiem:
- <sub>CZ</sub> Toto je stručný návod k obsluze. Návod <sup>v</sup> úplném znění najdeš pod tímto odkazem:

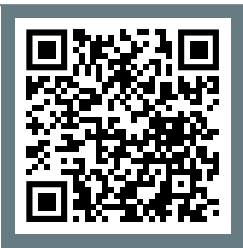

goto.sigmasport.com/ eoxview1200-service

## **BUTTON FUNCTIONS**

#### EN

#### POWER Button

- Short press to turn E-System on
- Long press (> 2 s) to turn E-System off

#### UP Button

– Increase assist mode

#### DOWN Button

– Decrease assist mode

#### LIGHT Button

- If Auto Mode setting enabled by EOX® App see chart LIGHT button **A**
- If Auto Mode setting disabled by EOX® App see chart LIGHT button **B**

#### A,B and C Button

- If EOX® VIEW 1200 is used A/B/C buttons operate the display (see page 12)
- If no EOX® VIEW 1200 is used the A/B/C buttons can be used to operate a display unit connected by Bluetooth (e.g. EOX® VIEW 1300 or SIGMA EOX® App)

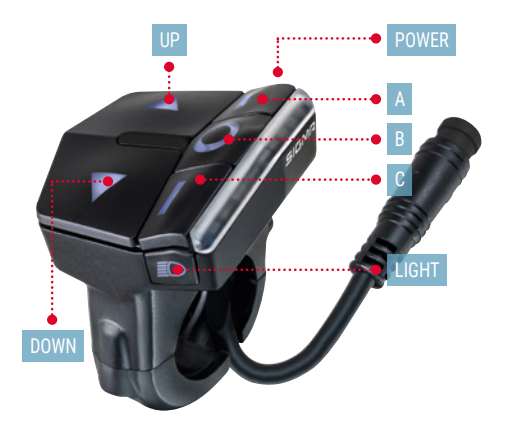

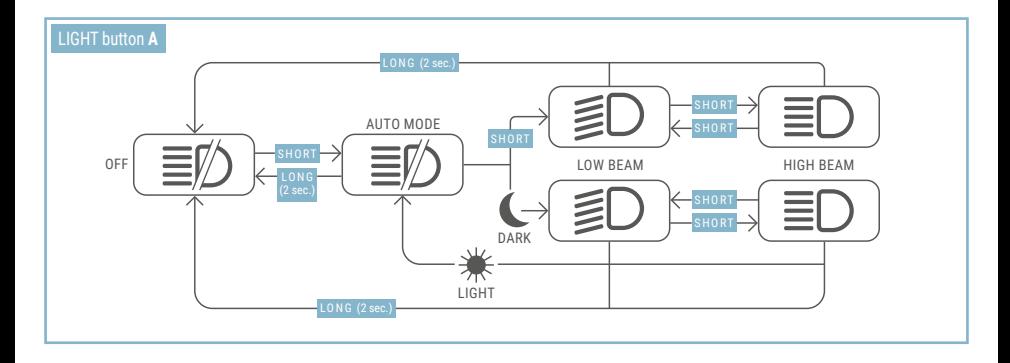

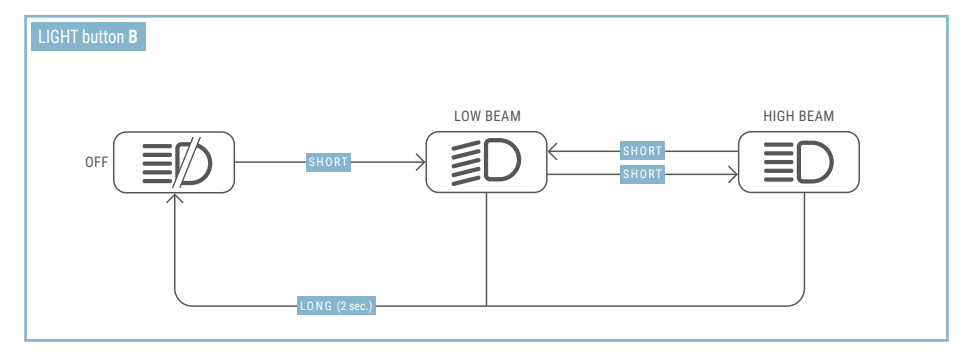

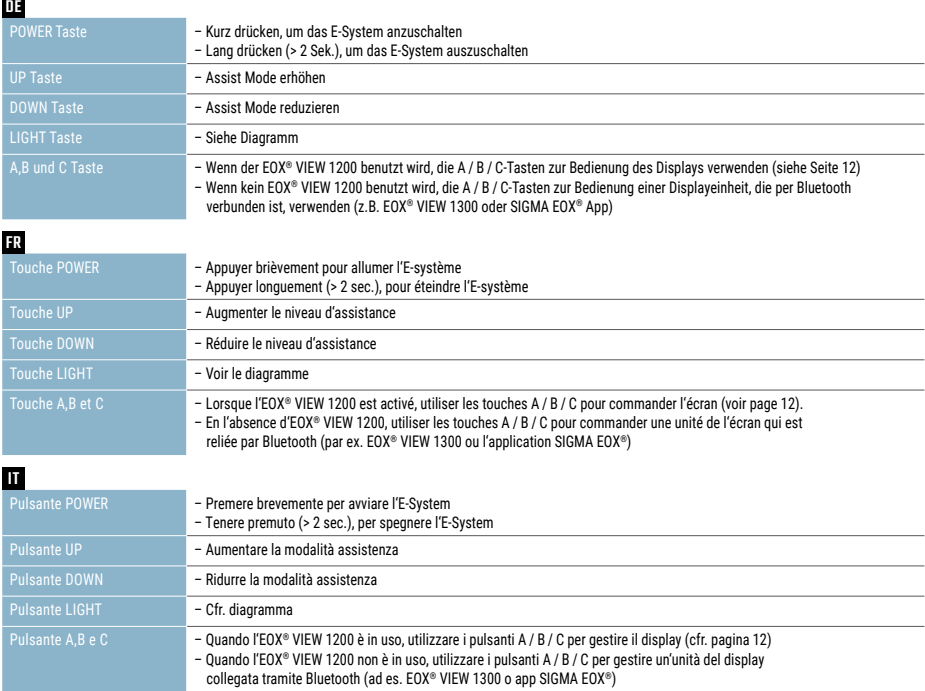

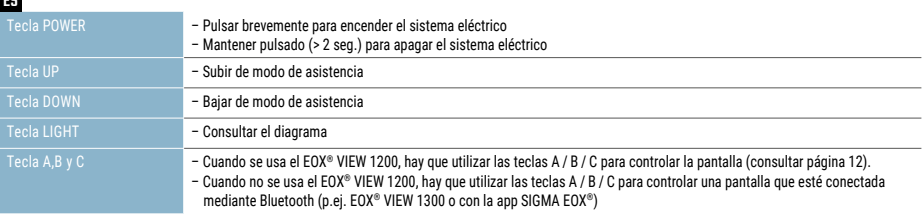

ES

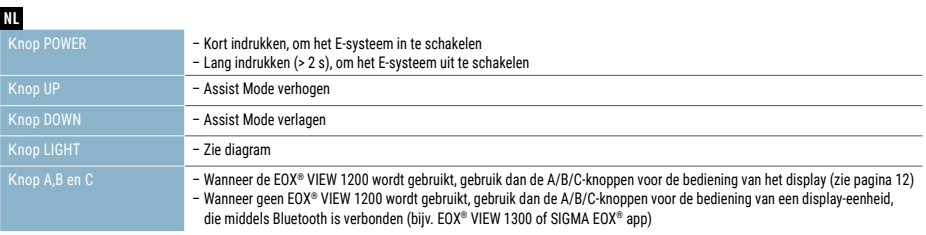

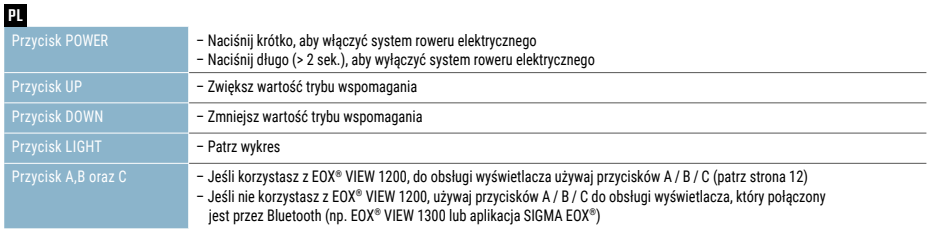

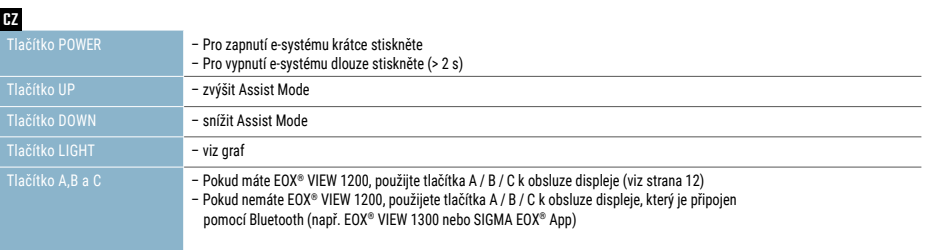

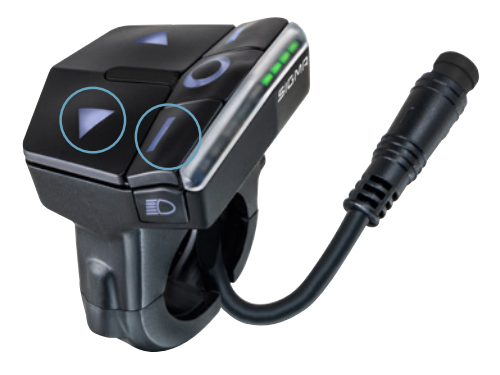

**1** To trigger the start-up assistance long-press the **DOWN** and **C** button simultaneously. **Note:** Assist mode must not be off.

**2**Once start-up assistance is activated the upper four LEDs flash white. DE **1.** Um Start-up Assistance zu aktivieren, die Tasten **DOWN** und **C** lange gleichzeitig gedrückt halten.

**Hinweis:** Der Unterstützungsmodus darf nicht ausgeschaltet sein.

**2.** Sobald **Start-up Assistance** aktiviert ist, blinken die oberen vier LED's weiß.

FR **1.** Pour activer **Start-up Assistance,** maintenir les touches **DOWN** et **C** simultanément enfoncées pendant un long moment. **Remarque :** Le mode d'assistance ne doit pas être désactivé. **2.** Les quatre LED blanches supérieures clignotent dès que **Start-up Assistance** est activé.

IT **1.** Per attivare la **start-up assistance,** tenere premuti contemporaneamente i pulsanti **DOWN** e **C**. **Nota:** la modalità di assistenza non deve essere disattivata.**2.** Appena la **start-up assistance** è attivata, i quattro LED in alto lampeggiano in bianco.

ES **1.** Para activar la **asistencia para la puesta en marcha**, mantén presionadas de forma prolongada las teclas **DOWN** y **C**. **Nota:** el modo de asistencia no debe estar desactivado.**2.** Tan pronto se haya activado la **asistencia para la puesta en marcha**, los cuatro LEDs superiores parpadearán en blanco.

NL **1.** Houd Om **Start-up Assistance** te activeren, de knoppen **DOWN** en **C** lang gelijktijdig ingedrukt. **Opmerking:** de hulpmodus mag niet zijn uitgeschakeld. **2.** Zodra **Start-up Assistance** is geactiveerd, knipperen de bovenste vier LED's wit.

PL **1.** Aby aktywować **Tryb wspomagania rozruchu** naciśnij i przytrzymaj jednocześnie długo przyciski **DOWN** oraz **C**. **Uwaga:** tryb wspomagania nie może być wyłączony. **2.** Po aktywacji **Trybu wspomagania** rozruchu górne cztery diody LED migają w kolorze białym.

CZ **1.** Pro spuštění **Start-up Assistance** stiskněte dlouze současně tlačítka **DOWN** a **C**. **Poznámka:** Asistenční režim nesmí být vypnutý.

**2.** Jakmile bude funkce **Start-up Assistance** aktivní, začnou blikat bílou barvou horní čtyři LED kontrolky.

## **LED INDICATOR**

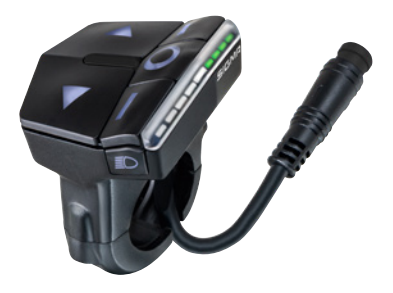

#### **Normal Mode**

- - Upper four LEDs: Assist Mode shown by different colors
- Lower five LEDs: Battery Level shown on a scale

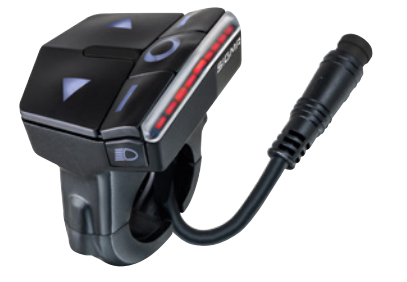

#### **Error Messages**

- -LED indicator lights red
- -In case of any error please contact your dealer

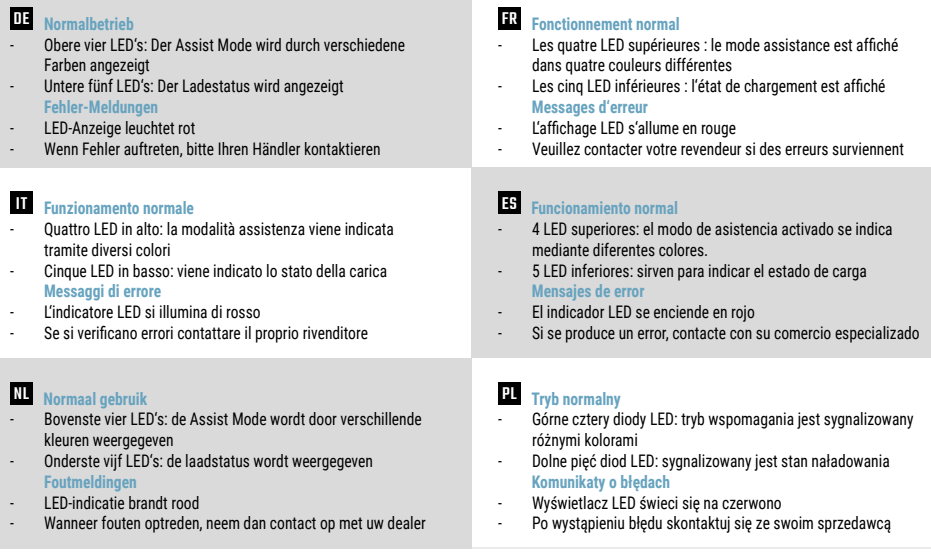

#### CZ **Normální režim**

- Horní čtyři diody: Stupeň podpory Assist Mode je indikován různými barvami<br>- Spodních pět diod: Indikátor nabití baterie
- **Chybová hlášení**
- LED kontrolka svítí červeně
- -Pokud se vyskytnou chyby, kontaktujte prosím svého prodejce

## **EOX® VIEW 1200 - MENU OVERVIEW**

EN

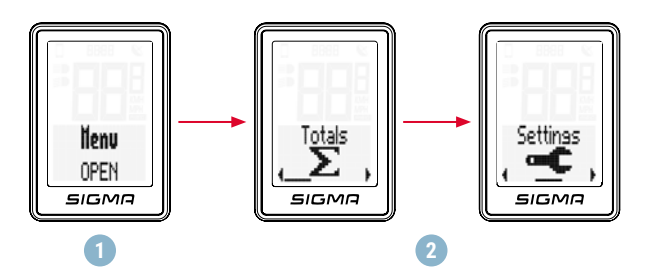

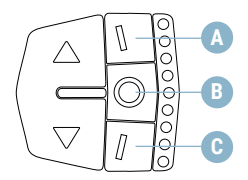

**1**Long-press **B** button when in ride mode

**2** You have access to the main menu of EOX® VIEW 1200

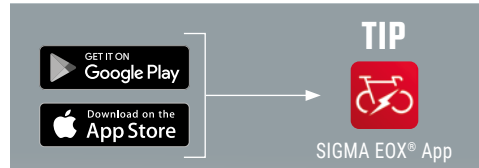

**The app offers you many functions for setting up and customising the EOX® REMOTE 500 and EOX® VIEW 1200. For more information on the app's functions, see the "SIGMA EOX® App" page.**

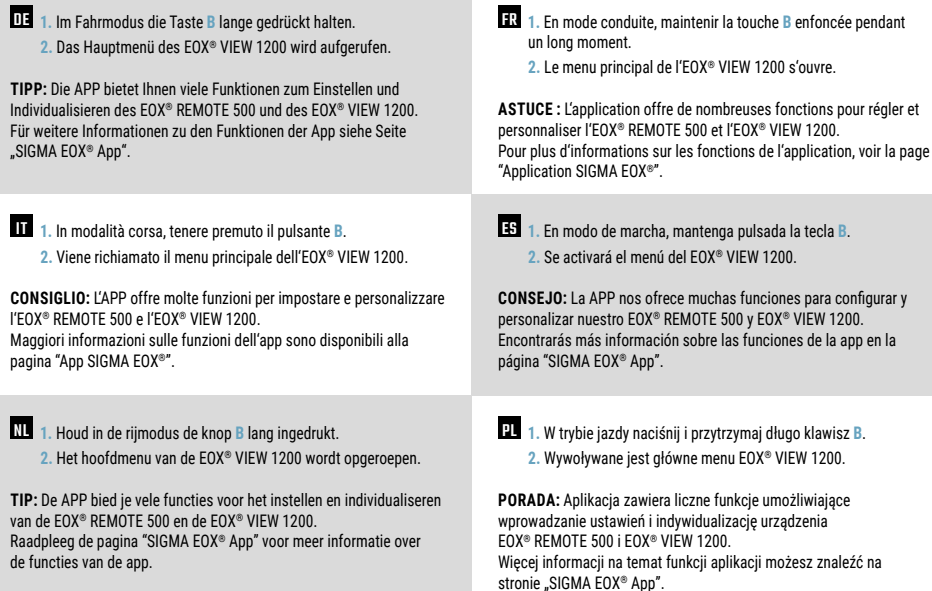

CZ **1.** V jízdním režimu dlouze stiskněte tlačítko **B**. **2.** Otevře se hlavní nabídka EOX® VIEW 1200.

**TIP:** Tato aplikace vám nabízí celou řadu funkcí pro nastavení <sup>a</sup> individualizaci zařízení EOX® REMOTE 500 a EOX® VIEW 1200. Další informace ohledně funkcí nalezneš <sup>v</sup> aplikaci "SIGMA EOX® App".

## **EOX® VIEW 1200 - SETTINGS**

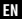

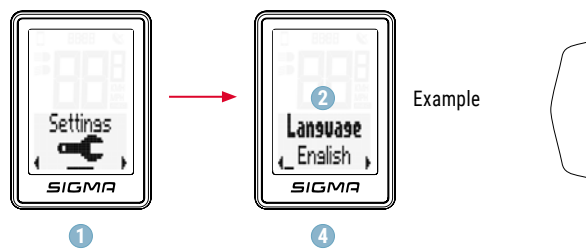

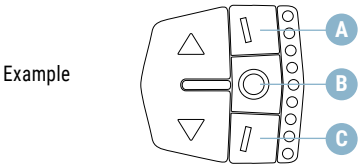

- **1**Choose **Settings** in main menu to set the device.
- **2**Choose a setting (**A** and **C** button) you want to edit and press **B** button.
- **3** Press **A** button to increase a value or to toggle through options. Press **C** button to decrease a value or to toggle through options.
- **4** Press **B** button to confirm the setting.

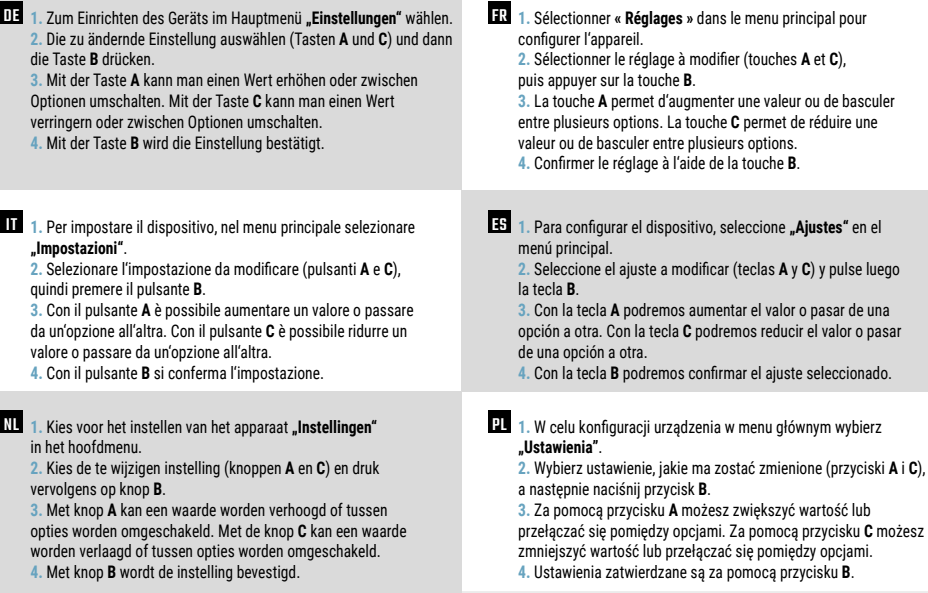

- **FZ** 1. Pro nastavení zařízení vyberte v hlavní nabídce položku "Nastavení".
	- **2.** Vyberte položku nastavení, kterou chcete změnit (tlačítky **<sup>A</sup>** a **C**), <sup>a</sup> potvrďte tlačítkem **<sup>B</sup>**.
	- **3.** Tlačítkem **<sup>A</sup>** můžete hodnotu zvýšit nebo přepínat mezi možnostmi. Tlačítkem **C** můžete hodnotu snížit nebo přepínat mezi možnostmi.

**4.** Tlačítkem **B** hodnotu potvrdíte.

## **FIRST START**

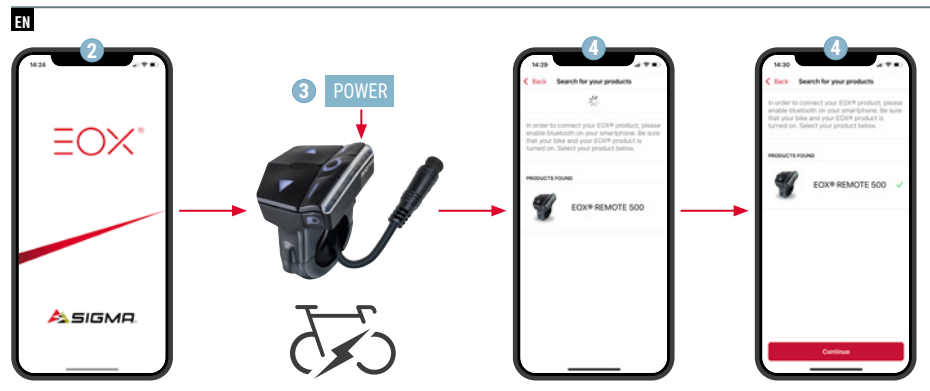

- **1** Download SIGMA EOX® App from App Store or Google Play Store.
- 2 Install the app and enable bluetooth on your smartphone.
- **3** Press the power button to turn on your bike and your EOX® products.
- **4** Open the app, search for your EOX<sup>®</sup> products and follow the instructions to connect your device.

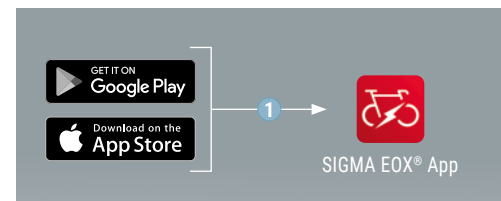

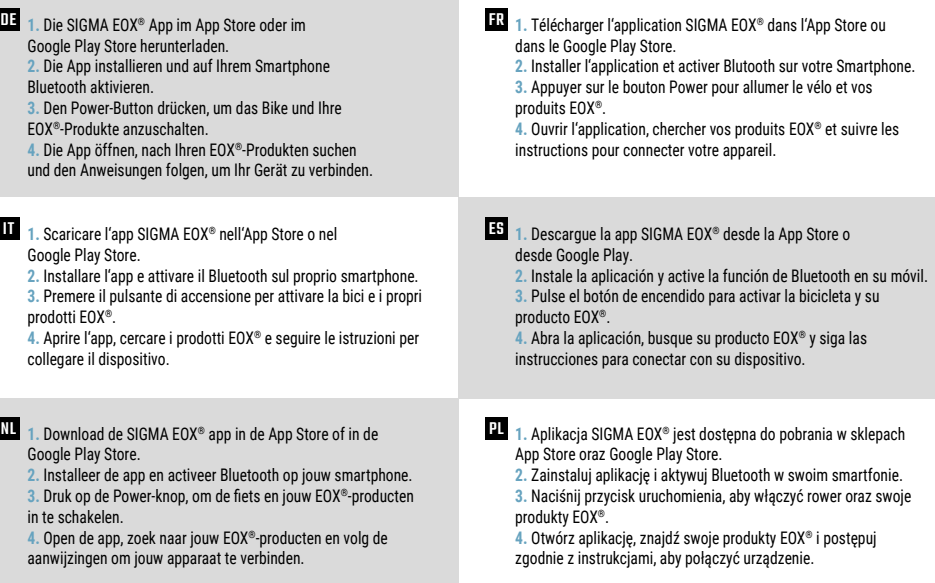

- **CZ** 1. Stáhněte si aplikaci SIGMA EOX<sup>®</sup> v App Store nebo Google Play Store.
	- **2.** Nainstalujte aplikaci a aktivujte funkci Bluetooth na chytrém telefonu.
	- **3.** Stiskněte tlačítko Power pro zapnutí elektrokola <sup>a</sup> vašich EOX® produktů.
	- **4.** Otevřete aplikaci, spusťte vyhledávání produktů EOX® <sup>a</sup> postupujte podle pokynů pro připojení svého zařízení.

## **SIGMA EOX® APP**

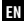

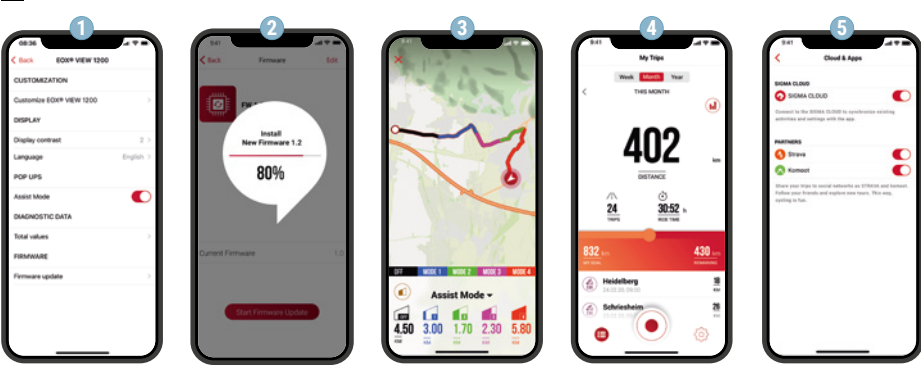

**1** Set device and cutomize training views

- **2** Update Firmware of EOX<sup>®</sup> REMOTE 500 and EOX® VIEW 1200
- **3** Record your trip
- **4**Analyze your trip
- **5**Share your data and many more...

**! TIP:** Check for Firmware Updates regularly. To access the changelog, follow this link:

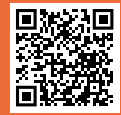

goto.sigmasport.com/ eoxview1200-service

DE **1.** Gerät einstellen und Trainingsansichten individuell anpassen **2.** Update Firmware of EOX® REMOTE 500 and EOX® VIEW 1200 **3.** Eigene Fahrt aufzeichnen **4.** Eigene Fahrt analysieren **5.** Eigene Daten teilen und vieles mehr …

**TIPP:** Bitte regelmäßig auf Firmware-Updates überprüfen. Die Änderungshistorie ist unter diesem Link zu finden: goto.sigmasport.com/eoxview1200-service

IT **1.** Imposta individualmente il dispositivo e le visualizzazioni di allenamento **2.** Aggiorna il firmware dell'EOX® REMOTE 500 e EOX® VIEW 1200 **3.** Registra gli allenamenti **4.** Analizza gli allenamenti **5.** Condividi i tuoi dati <sup>e</sup> molto altro …

**CONSIGLIO:** controlla periodicamente se ci sono aggiornamenti firmware. Lo storico delle modifiche è disponibile al link: goto.sigmasport.com/eoxview1200-service

NL **1.** Apparaat instellen en trainingsweergaven persoonlijk aanpassen **2.** Update van de firmware van de EOX® REMOTE 500 en EOX® VIEW 1200 uitvoeren **3.** Eigen rit registreren **4.** Eigen rit analyseren **5.** Eigen gegevens delen en nog veel meer…

**TIP:** controleer a.u.b. regelmatig op firmware-updates. De wijzigingshistorie kunt u vinden onder deze link: goto.sigmasport.com/eoxview1200-service

**FR** 1. Réglez le compteur et adaptez l'aperçu de vos entraînements selon vos besoins. **2.** Procédez à la mise à jour du firmware de l'EOX® REMOTE 500 et EOX® VIEW 1200. **3.** Enregistrez vos propres sorties. **4.** Analysez vos propres sorties. **5.** Partagez vos données et bien plus encore...

**ASTUCE :** Vérifiez régulièrement si il y <sup>a</sup> des mises à jour disponibles pour le Firmware. L'historique des modifications est disponible sous le lien suivant : goto.sigmasport.com/eoxview1200-service

ES **1.** Encender el equipo y personalizar las vistas de entrenamiento **2.** Actualizar el software de fábrica del EOX® REMOTE 500 y EOX® VIEW 1200 **3.** Registrar nuestro recorrido **4.** Analizar nuestro recorrido **5.** Compartir nuestros datos y otras funciones…

**CONSEJO:** comprueba regularmente si hay actualizaciones disponibles del firmware del dispositivo. Al historial de cambios se puede acceder desde este enlace: goto.sigmasport.com/eoxview1200-service

PL **1.** Ustaw urządzenie i skonfiguruj indywidualnie widok treningu. **2.** Wykonaj aktualizację firmware EOX® REMOTE 500 oraz EOX® VIEW 1200. **3.** Zapisz własną trasę. **4.** Analizuj własną trasę. **5.** Udostępniaj własne dane i wiele więcej ...

**PORADA:** Regularnie sprawdzaj dostępność aktualizacji oprogramowania firmware. Historię zmian znajdziesz pod adresem: goto.sigmasport.com/eoxview1200-service

CZ **1.** Nastavujte zařízení <sup>a</sup> individuálně upravujte tréninkové obrazovky. **2.** Provádějte aktualizaci firmware EOX® REMOTE 500 a EOX® VIEW 1200. **3.** Zaznamenávejte si své jízdy.**4.** Analyzujte aktivity. **5.** Sdílejte svá data <sup>a</sup> využívejte celou řadu dalších možností...

**TIP:** Pravidelně prováděj aktualizaci firmware. Historii změn firmwaru najdeš pod odkazem: goto.sigmasport.com/eoxview1200-service

## **TECHNICAL INFORMATION**

#### EN

#### **EOX® REMOTE 500**

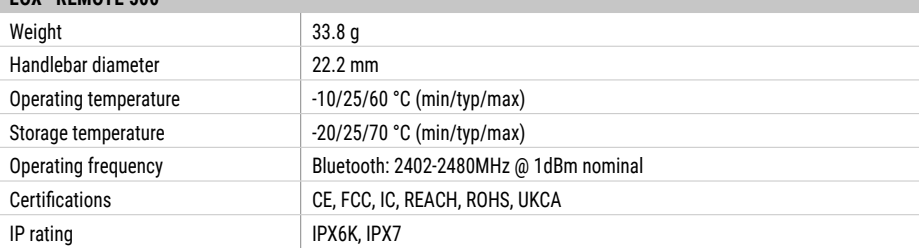

**!** You can find the CE declaration at: ce.sigmasport.com/eoxremote500

#### **EOX® VIEW 1200**

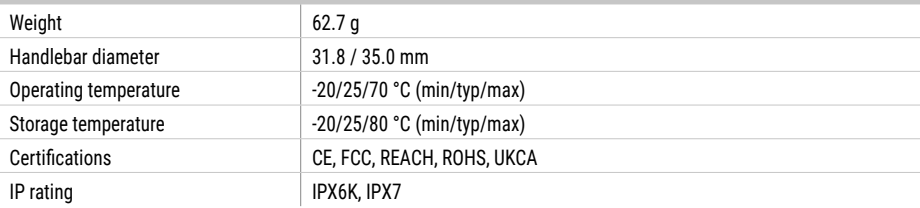

**!** You can find the CE declaration at: ce.sigmasport.com/eoxview1200

DE Die CE-Erklärung kann hier eingesehen werden: ce.sigmasport.com/eoxremote500

Die CE-Erklärung kann hier eingesehen werden: ce.sigmasport.com/eoxview1200

**FR** La déclaration CE peut être consultée ici : ce.sigmasport.com/eoxremote500

La déclaration CE peut être consultée ici : ce.sigmasport.com/eoxview1200

IT La dichiarazione CE è consultabile qui: ce.sigmasport.com/eoxremote500

La dichiarazione CE è consultabile qui: ce.sigmasport.com/eoxview1200

ES Encontrarás la declaración de conformidad CE en ce.sigmasport.com/eoxremote500

Encontrarás la declaración de conformidad CE en ce.sigmasport.com/eoxview1200

NL De CE-conformiteitsverklaring kunt u hier vinden: ce.sigmasport.com/eoxremote500

De CE-conformiteitsverklaring kunt u hier vinden: ce.sigmasport.com/eoxview1200

PL Deklarację CE znajdziesz tutaj: ce.sigmasport.com/eoxremote500

Deklarację CE znajdziesz tutaj: ce.sigmasport.com/eoxview1200

CZ CE prohlášení najdeš pod následujícím odkazem: ce.sigmasport.com/eoxremote500 CE prohlášení najdeš pod následujícím odkazem: ce.sigmasport.com/eoxview1200

#### SIGMA-ELEKTRO GmbH

Dr.-Julius-Leber-Straße 15 D-67433 Neustadt/Weinstraße kundenservice@sigmasport.com

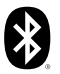

# A CE X HE IC GB US

www.sigmasport.com